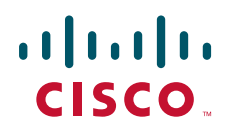

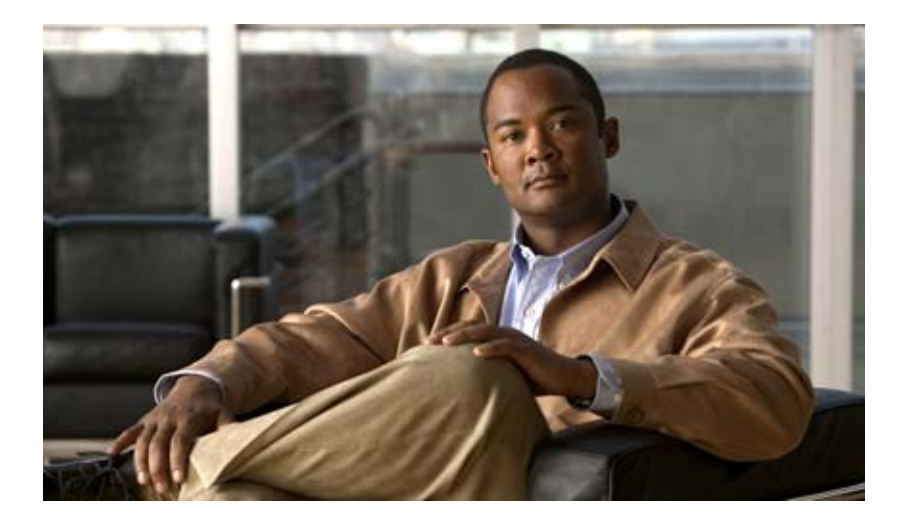

## **Cisco Unity Connection Inbox Web**

Release 7.x 2008 8 25

Text Part Number: OL-16828-01-J

THE SPECIFICATIONS AND INFORMATION REGARDING THE PRODUCTS IN THIS MANUAL ARE SUBJECT TO CHANGE WITHOUT NOTICE.ALL STATEMENTS, INFORMATION, AND RECOMMENDATIONS IN THIS MANUAL ARE BELIEVED TO BE ACCURATE BUT ARE PRESENTED WITHOUT WARRANTY OF ANY KIND, EXPRESS OR IMPLIED.USERS MUST TAKE FULL RESPONSIBILITY FOR THEIR APPLICATION OF ANY PRODUCTS.

THE SOFTWARE LICENSE AND LIMITED WARRANTY FOR THE ACCOMPANYING PRODUCT ARE SET FORTH IN THE INFORMATION PACKET THAT SHIPPED WITH THE PRODUCT AND ARE INCORPORATED HEREIN BY THIS REFERENCE.IF YOU ARE UNABLE TO LOCATE THE SOFTWARE LICENSE OR LIMITED WARRANTY, CONTACT YOUR CISCO REPRESENTATIVE FOR A COPY.

The Cisco implementation of TCP header compression is an adaptation of a program developed by the University of California, Berkeley (UCB) as part of UCB's public domain version of the UNIX operating system.All rights reserved. Copyright (C) 1981, Regents of the University of California.

NOTWITHSTANDING ANY OTHER WARRANTY HEREIN, ALL DOCUMENT FILES AND SOFTWARE OF THESE SUPPLIERS ARE PROVIDED "AS IS" WITH ALL FAULTS.CISCO AND THE ABOVE-NAMED SUPPLIERS DISCLAIM ALL WARRANTIES, EXPRESSED OR IMPLIED, INCLUDING, WITHOUT LIMITATION, THOSE OF MERCHANTABILITY, FITNESS FOR A PARTICULAR PURPOSE AND NONINFRINGEMENT OR ARISING FROM A COURSE OF DEALING, USAGE, OR TRADE PRACTICE.

IN NO EVENT SHALL CISCO OR ITS SUPPLIERS BE LIABLE FOR ANY INDIRECT, SPECIAL, CONSEQUENTIAL, OR INCIDENTAL DAMAGES, INCLUDING, WITHOUT LIMITATION, LOST PROFITS OR LOSS OR DAMAGE TO DATA ARISING OUT OF THE USE OR INABILITY TO USE THIS MANUAL, EVEN IF CISCO OR ITS SUPPLIERS HAVE BEEN ADVISED OF THE POSSIBILITY OF SUCH DAMAGES.

CCDE, CCENT, Cisco Eos, Cisco Lumin, Cisco Nexus, Cisco StadiumVision, the Cisco logo, DCE, and Welcome to the Human Network are trademarks; Changing the Way We Work, Live, Play, and Learn is a service mark; and Access Registrar, Aironet, AsyncOS, Bringing the Meeting To You, Catalyst, CCDA, CCDP, CCIE, CCIP, CCNA, CCNP, CCSP, CCVP, Cisco, the Cisco Certified Internetwork Expert logo, Cisco IOS, Cisco Press, Cisco Systems, Cisco Systems Capital, the Cisco Systems logo, Cisco Unity, Collaboration Without Limitation, EtherFast, EtherSwitch, Event Center, Fast Step, Follow Me Browsing, FormShare, GigaDrive, HomeLink, Internet Quotient, IOS, iPhone, iQ Expertise, the iQ logo, iQ Net Readiness Scorecard, iQuick Study, IronPort, the IronPort logo, LightStream, Linksys, MediaTone, MeetingPlace, MGX, Networkers, Networking Academy, Network Registrar, PCNow, PIX, PowerPanels, ProConnect, ScriptShare, SenderBase, SMARTnet, Spectrum Expert, StackWise, The Fastest Way to Increase Your Internet Quotient, TransPath, WebEx, and the WebEx logo are registered trademarks of Cisco Systems, Inc. and/or its affiliates in the United States and certain other countries.

All other trademarks mentioned in this document or Website are the property of their respective owners. The use of the word partner does not imply a partnership relationship between Cisco and any other company. (0805R)

Any Internet Protocol (IP) addresses used in this document are not intended to be actual addresses.Any examples, command display output, and figures included in the document are shown for illustrative purposes only.Any use of actual IP addresses in illustrative content is unintentional and coincidental.

*Cisco Unity Connection Inbox Web* Copyright © 2008 Cisco Systems, Inc. All rights reserved.

Copyright © 2008, All rights reserved.

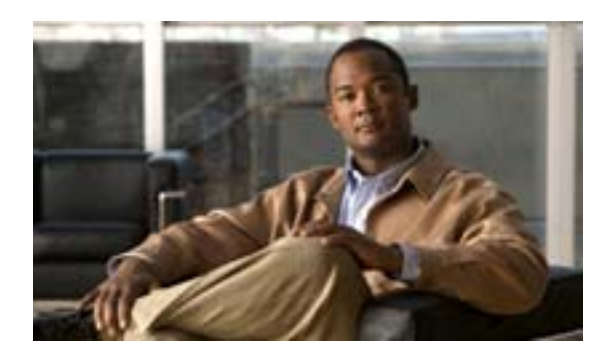

**CONTENTS**

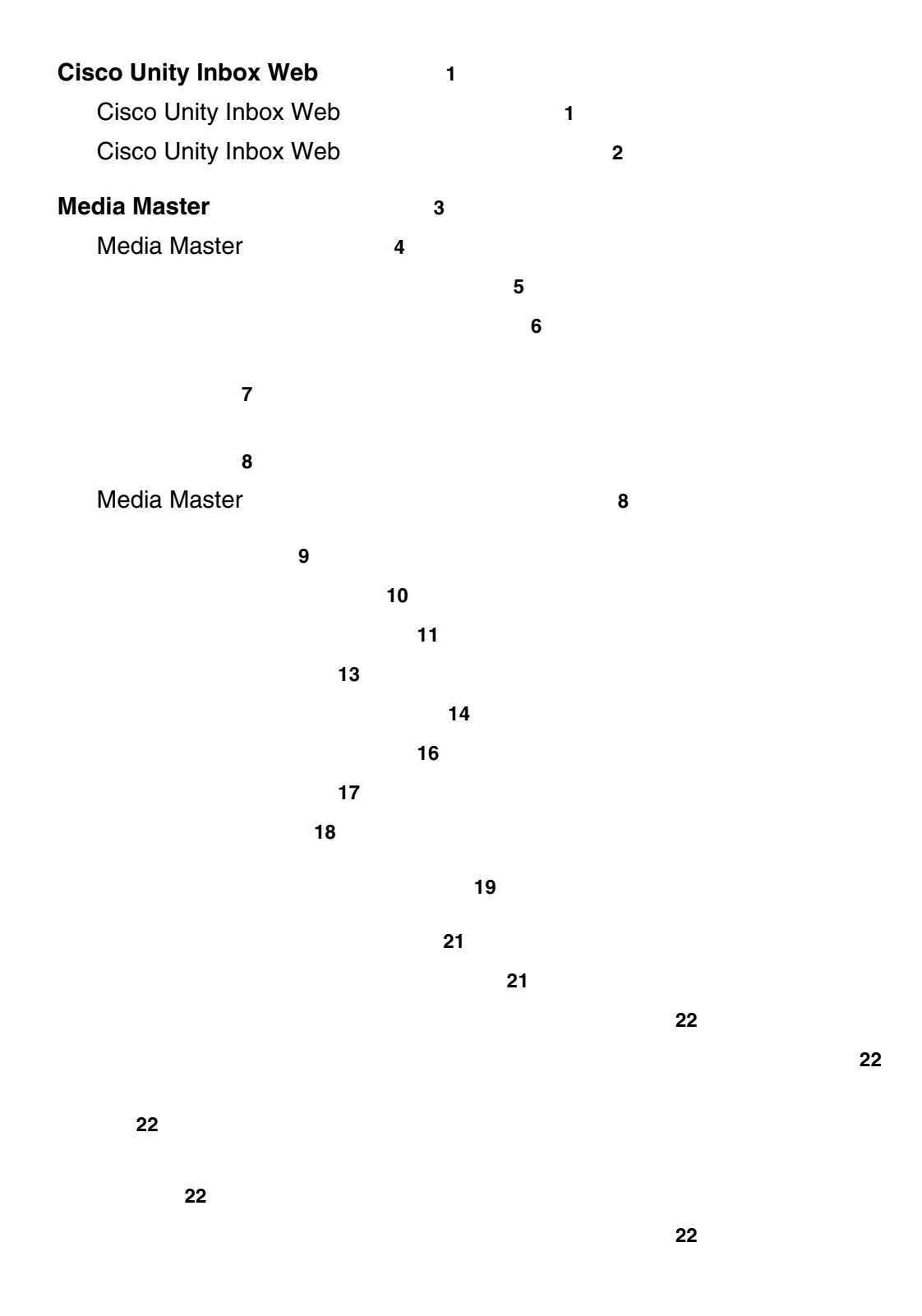

 $\blacksquare$ 

 $\blacksquare$ 

 $\overline{\mathbf{I}}$ 

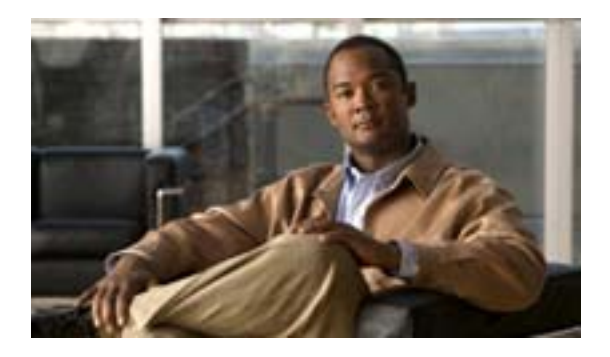

## **Cisco Unity Inbox Web**

- **•** 1 ページの「[Cisco Unity Inbox Web](#page-4-0) ツールについて」
- **2** 2 Cisco Unity Inbox Web

### <span id="page-4-0"></span>**Cisco Unity Inbox Web**

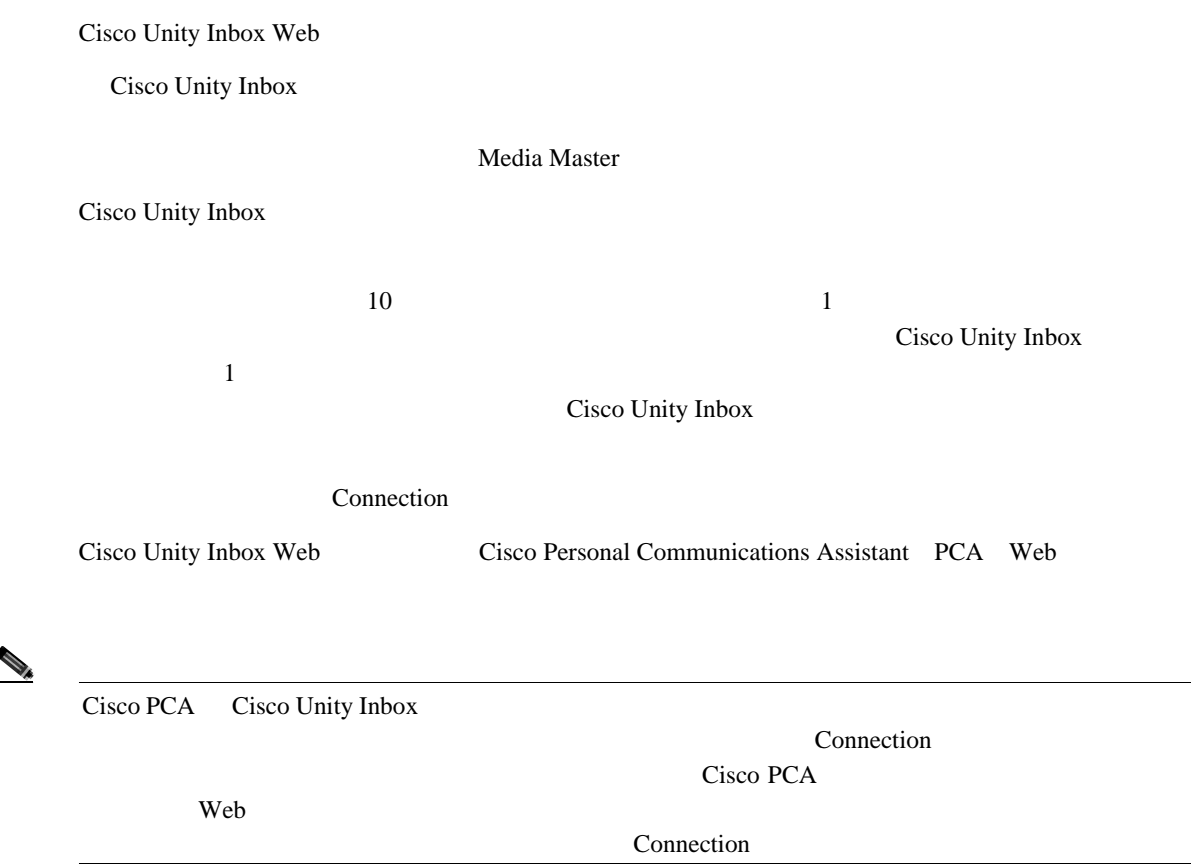

 $\blacksquare$ 

### <span id="page-5-0"></span>**Cisco Unity Inbox Web**

<span id="page-5-1"></span>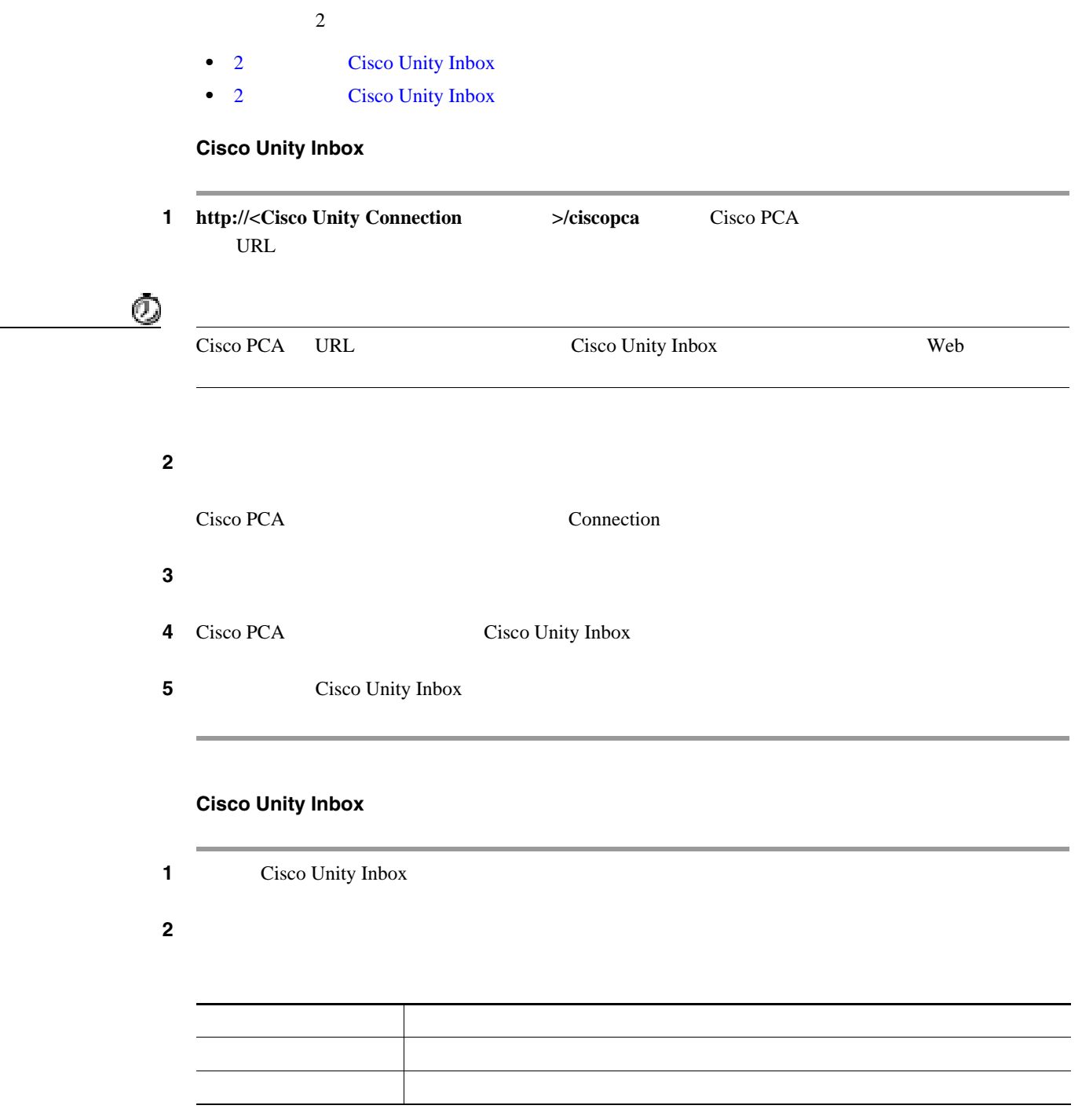

<span id="page-5-2"></span> $\overline{\phantom{a}}$ 

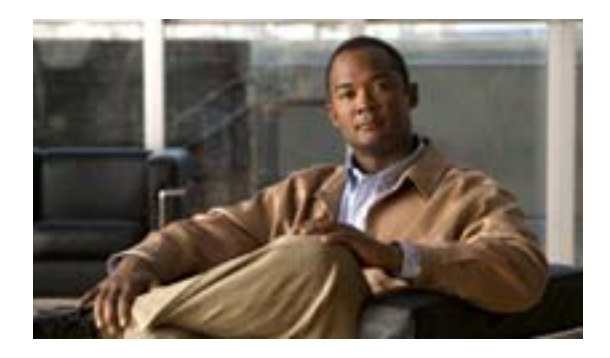

## **Media Master**

- **4** Media Master
- 5  $\hskip1cm$  **5**
- 6  $\overline{6}$
- 7  $\sim$  7
- 
- 8  $+$  8  $+$  8  $+$  8  $+$  8  $+$  8  $+$  8  $+$  8  $+$  8  $+$  8  $+$  8  $+$  8  $+$  8  $+$  8  $+$  8  $+$  8  $+$  8  $+$  8  $+$  8  $+$  8  $+$  8  $+$  8  $+$  8  $+$  8  $+$  8  $+$  8  $+$  8  $+$  8  $+$  8  $+$  8  $+$  8  $+$  8  $+$  8  $+$  8  $+$  8  $+$  8  $+$  8  $+$
- 8 Media Master

#### <span id="page-7-0"></span>**Media Master**

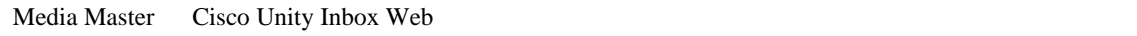

Media Master Cisco Unity Inbox

Media Master

Media Master 2

Media Master

<span id="page-7-2"></span>図 **1 Media Master**

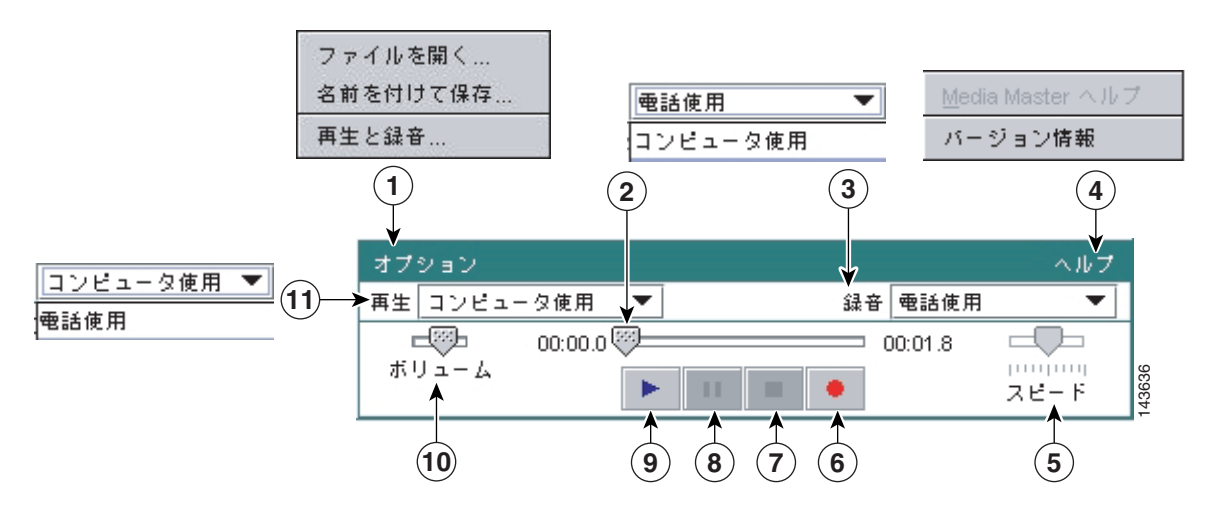

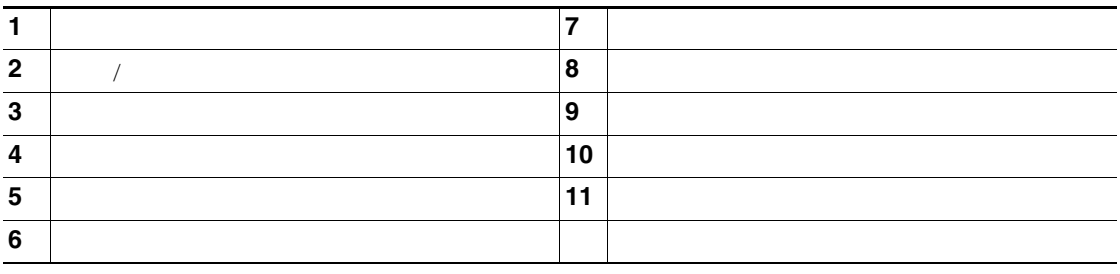

[1](#page-7-2) Media Master 1 4

<span id="page-7-1"></span>表 **1** ヘルプ メニュー

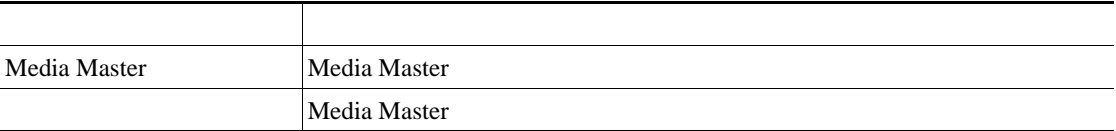

<span id="page-8-1"></span><span id="page-8-0"></span>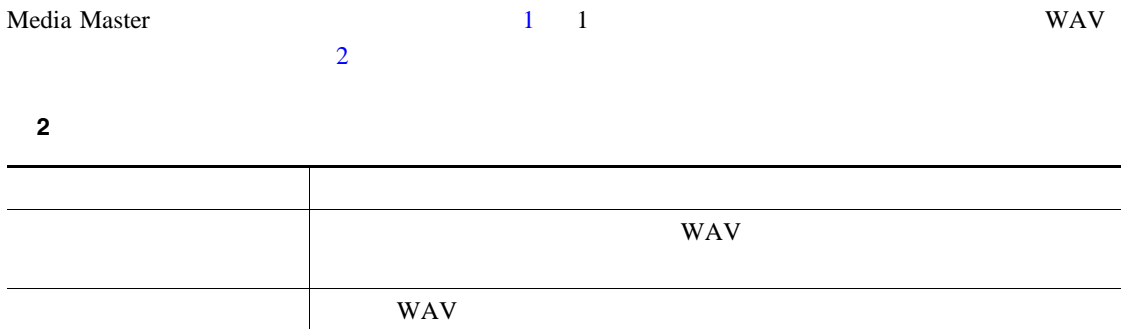

<span id="page-9-0"></span>Cisco Unity Inbox Web

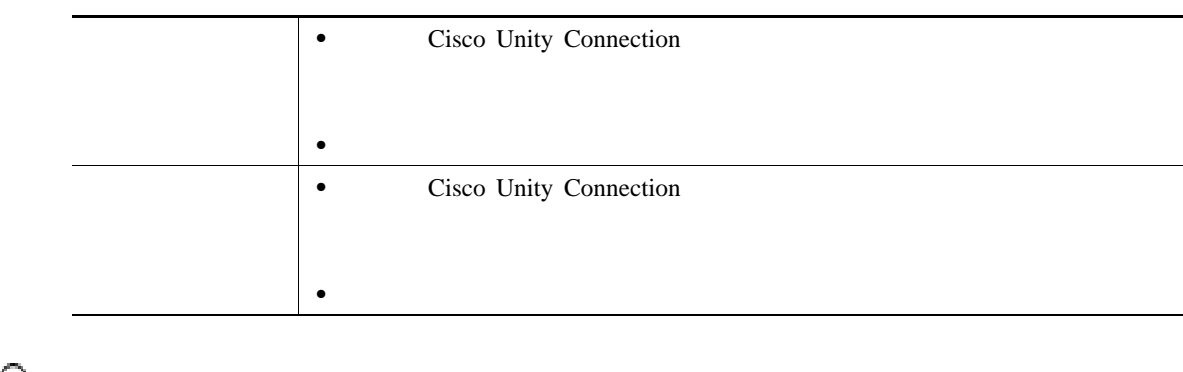

<u>୍ବ</u>

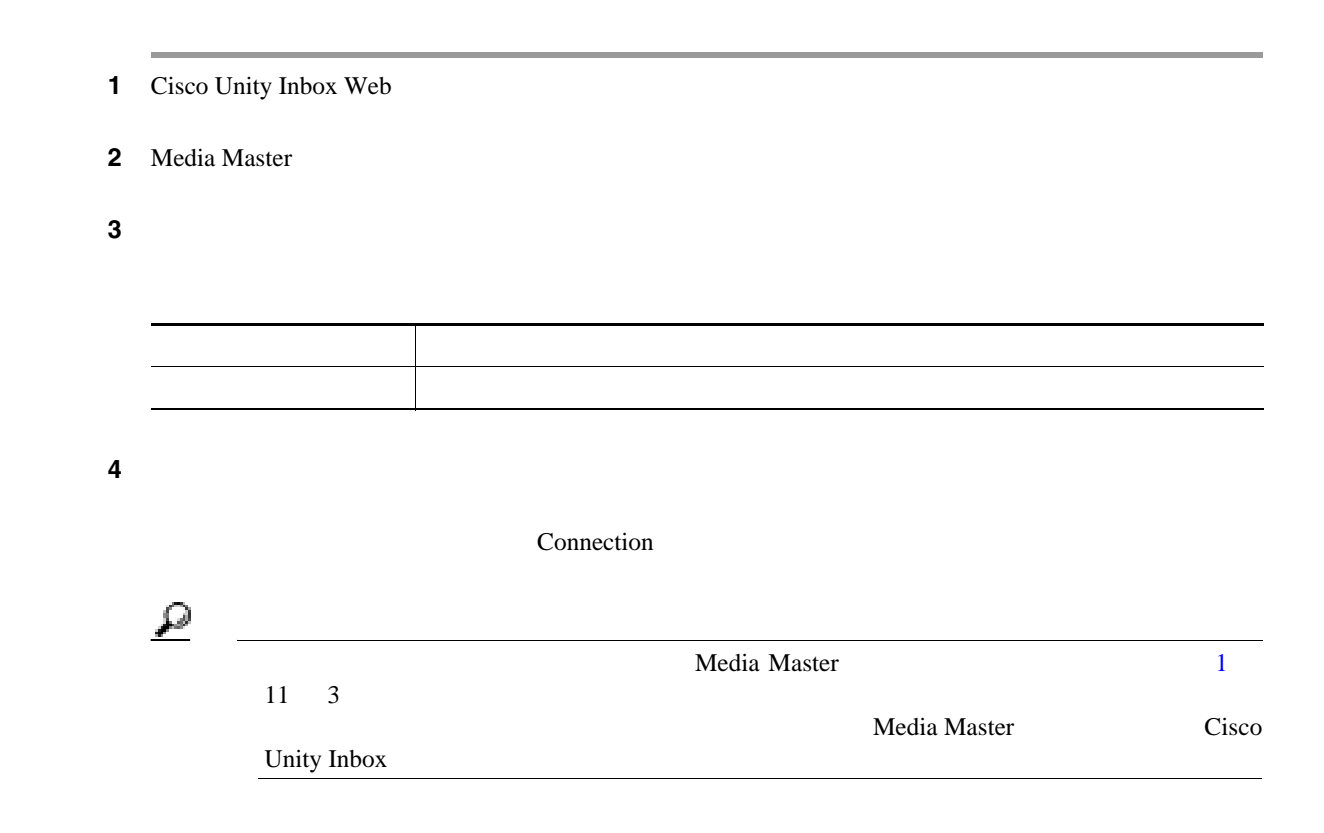

Г

ステップ **5** システムに最適なパフォーマンス設定を選択します。 Connection  $\mathcal{Q}$ Connection

<span id="page-10-0"></span>6 OK

Media Master Cisco Unity Inbox Web

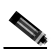

Cisco Unity Connection

1 Cisco Unity Inbox Web

**2** 2 Media Master

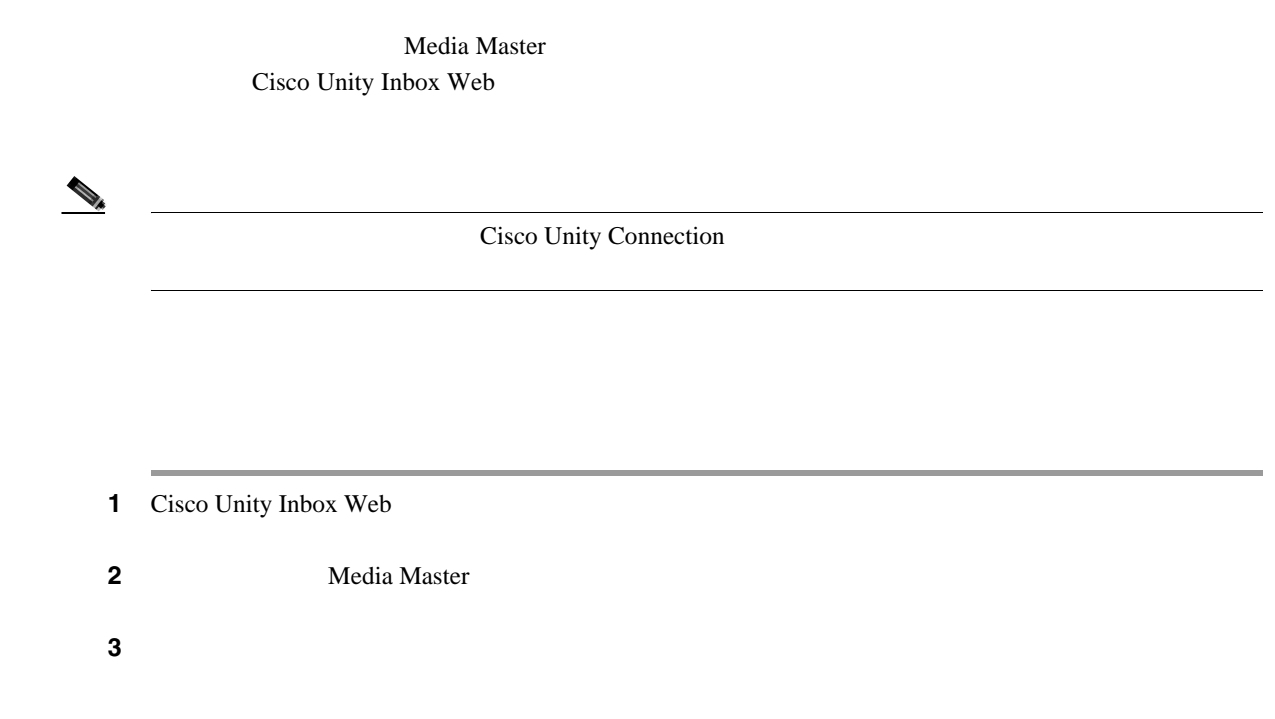

### <span id="page-11-1"></span>**Media Master**

<span id="page-11-0"></span> $\overline{\phantom{a}}$ 

- $Alt + O$
- $Alt + H$

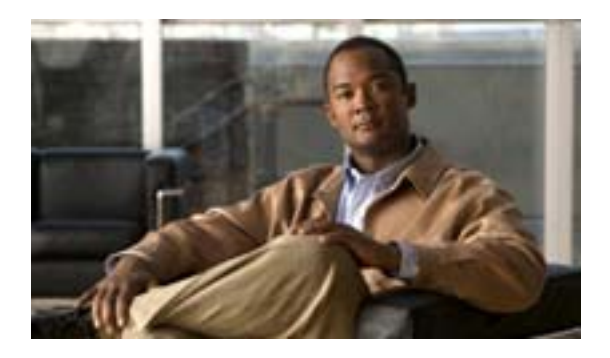

- 10  $\bullet$  10
- **•** 11 ページの「ボイス [メッセージの送信」](#page-14-0)
- 13  $\sim$  13
- 14  $\sim$
- 16  $\blacksquare$
- 17  $\sim$
- 18

<span id="page-13-0"></span>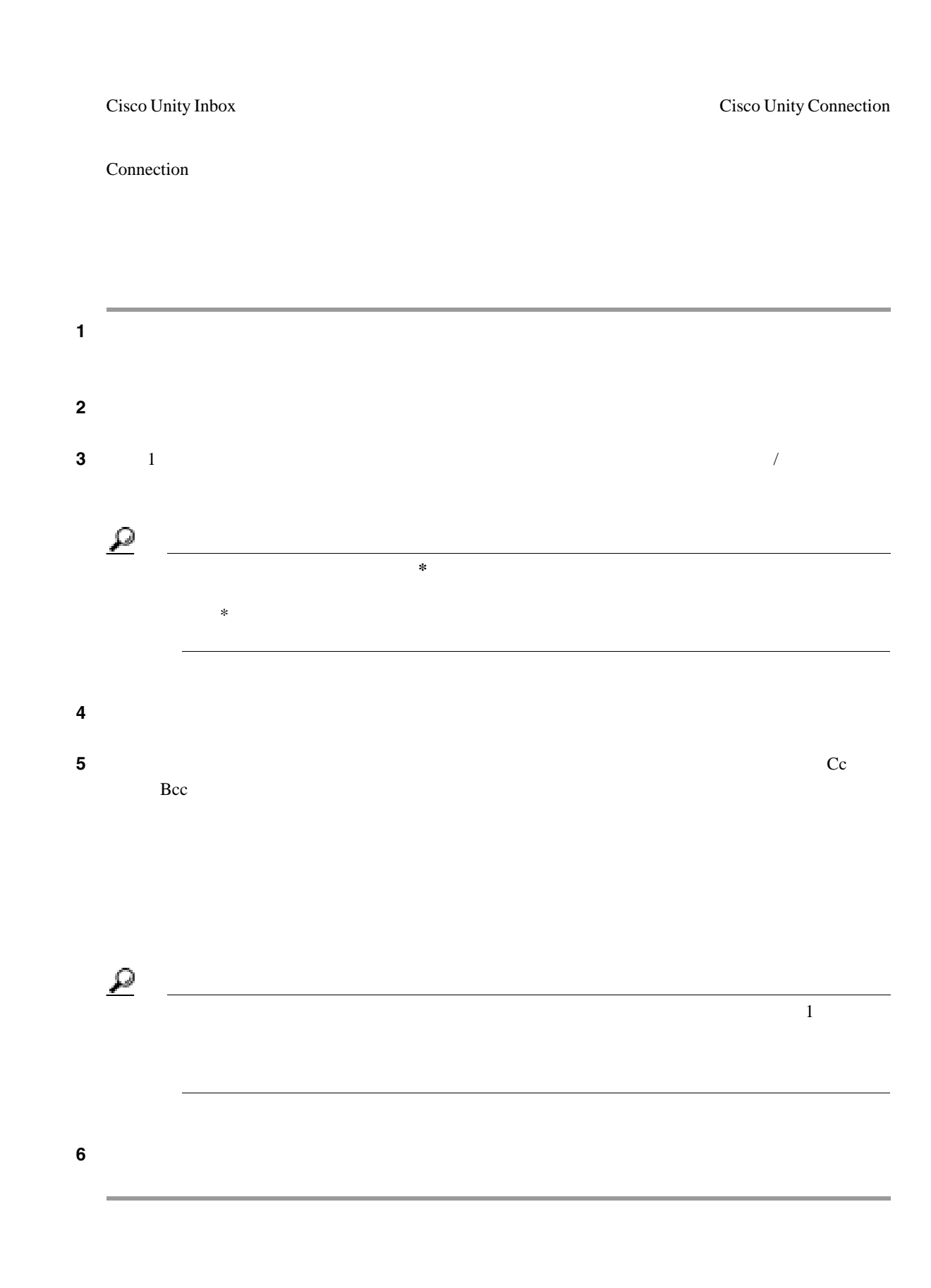

 $\overline{1}$ 

 $\overline{\phantom{a}}$ 

Cisco Unity Connection

Connection

 $WAV$ 

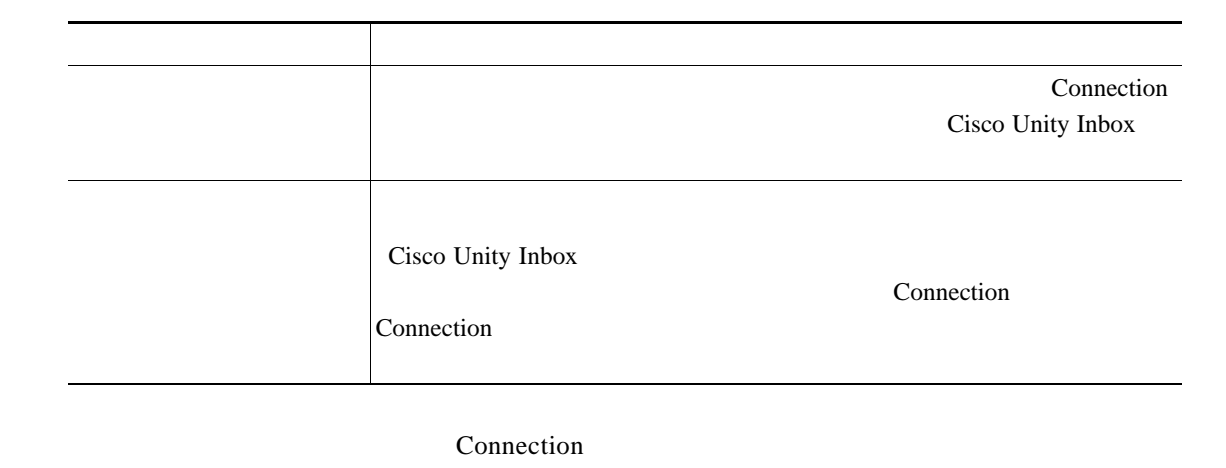

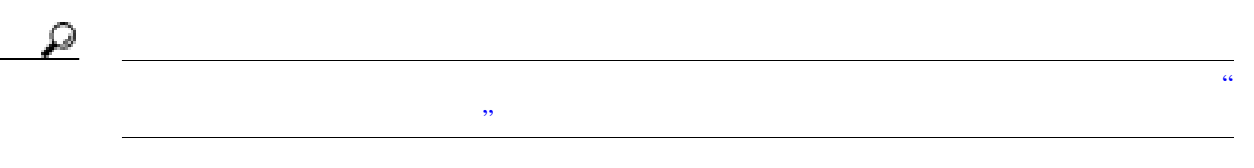

- 1 Cisco Unity Inbox Web
- ステップ **2** 次のどちらかの方法で、メッセージの宛先を指定します。 • Cc Bcc **Bcc** 
	- $\mathcal{L}$  $<$   $>$  @ $<$   $>$   $\approx$   $<$   $>$   $\approx$   $<$ イン >.com

• Cc Bcc **Bcc because 10**  $\sim$  10

<span id="page-14-0"></span> $\mathbf I$ 

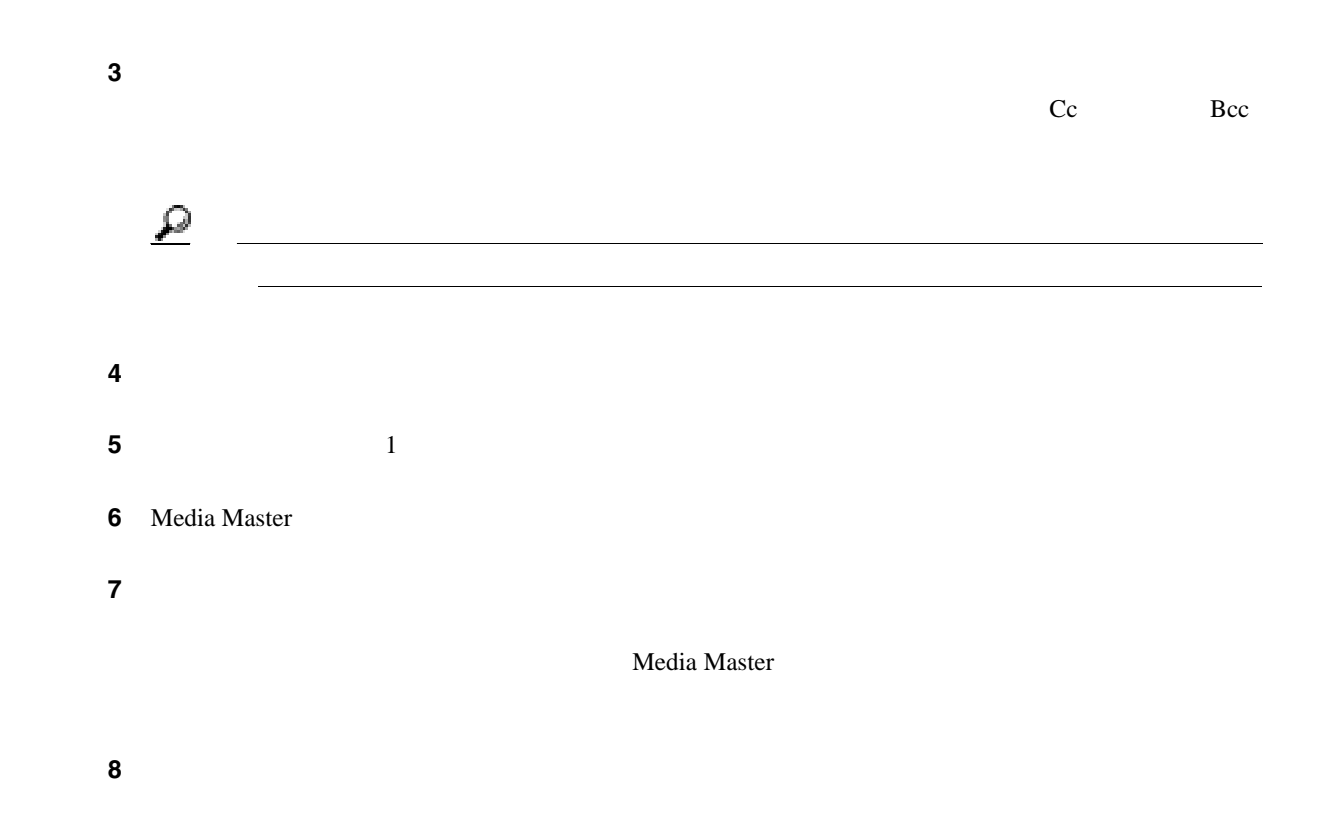

T

 $\overline{\mathbf{I}}$ 

Cisco Unity Inbox Web

<span id="page-16-0"></span> $\overline{\phantom{a}}$ 

Cisco Unity Connection Unity Connection Unity Connection Connection ユーザでないか、またはメッセージを残したときに Connection ユーザとしてログオンし

1 Cisco Unity Inbox

 $\begin{picture}(120,10) \put(0,0){\line(1,0){10}} \put(15,0){\line(1,0){10}} \put(15,0){\line(1,0){10}} \put(15,0){\line(1,0){10}} \put(15,0){\line(1,0){10}} \put(15,0){\line(1,0){10}} \put(15,0){\line(1,0){10}} \put(15,0){\line(1,0){10}} \put(15,0){\line(1,0){10}} \put(15,0){\line(1,0){10}} \put(15,0){\line(1,0){10}} \put(15,0){\line($ 

Media Master

Cisco Unity Inbox

ステップ **2** ボイス メッセージを管理するには、次のアイコンとメッセージ メニュー オプションを使用します。

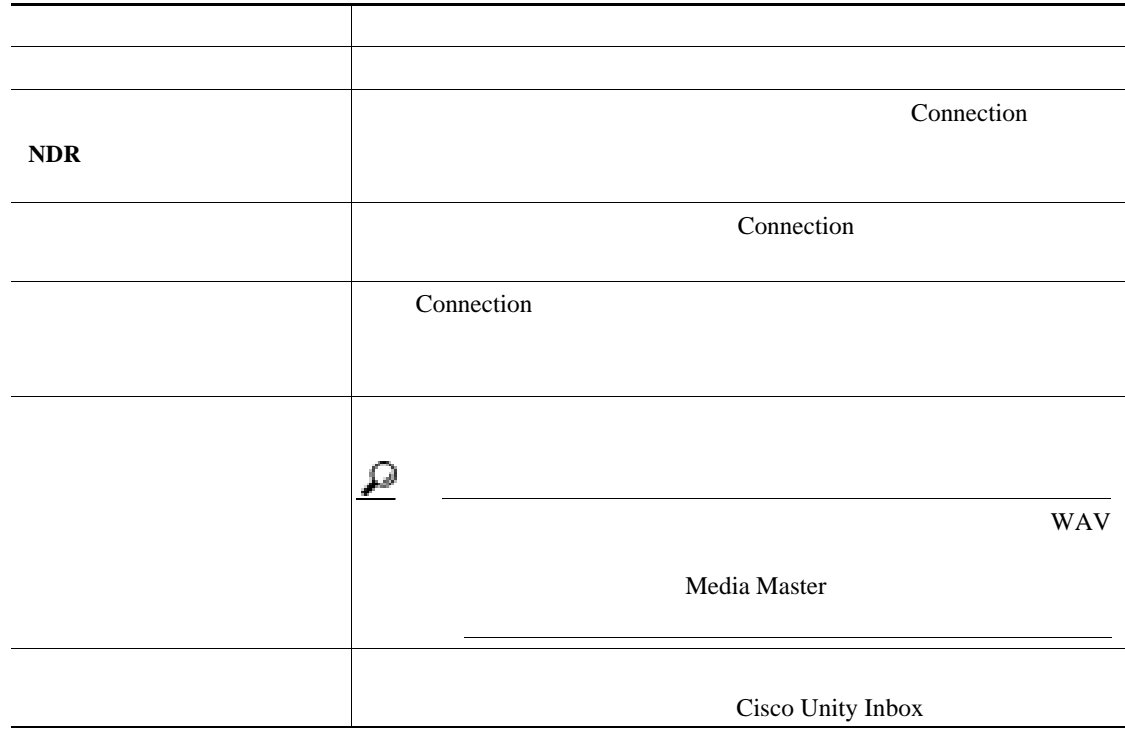

<span id="page-17-0"></span>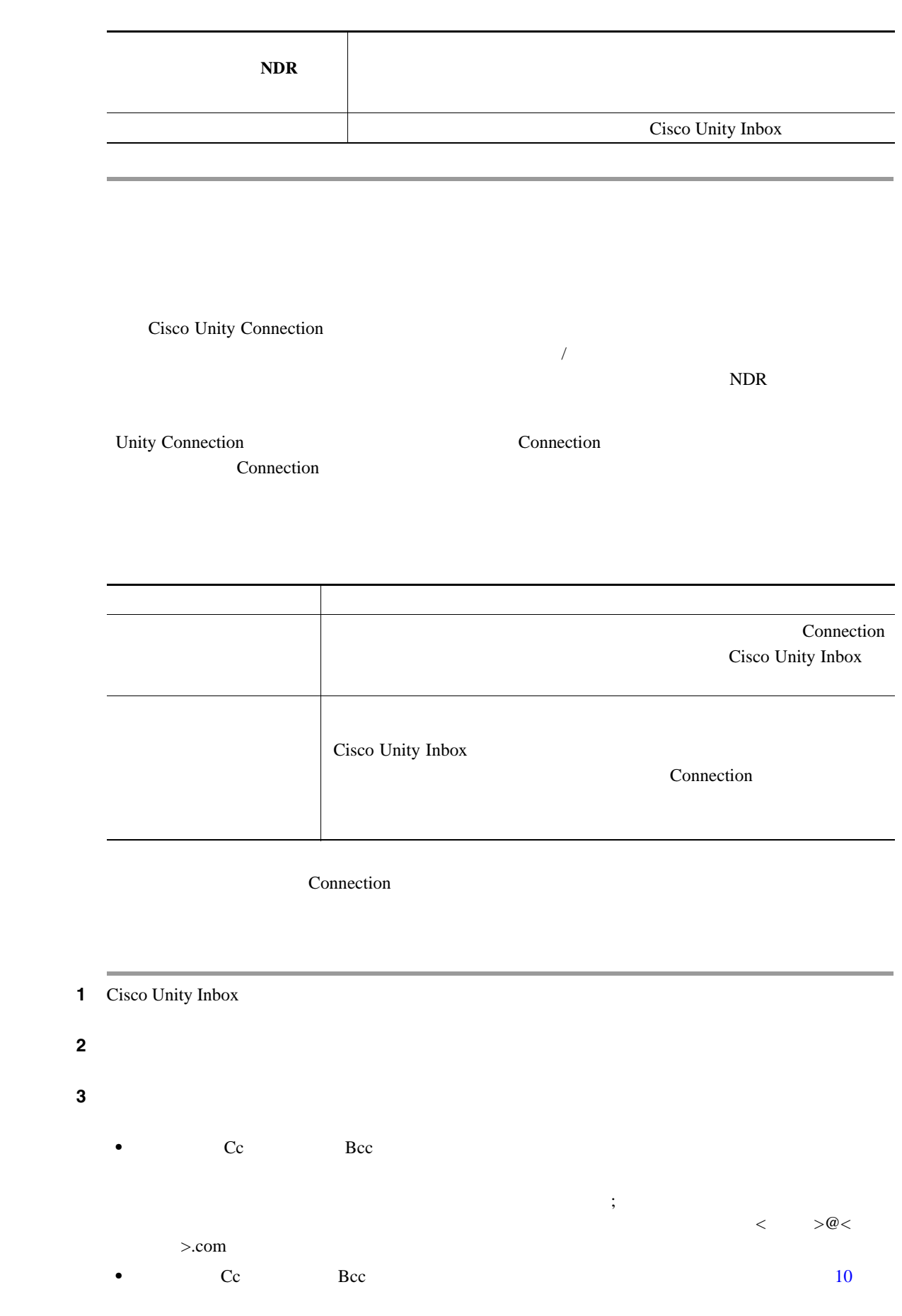

 $\overline{1}$ 

 $\overline{\phantom{a}}$ 

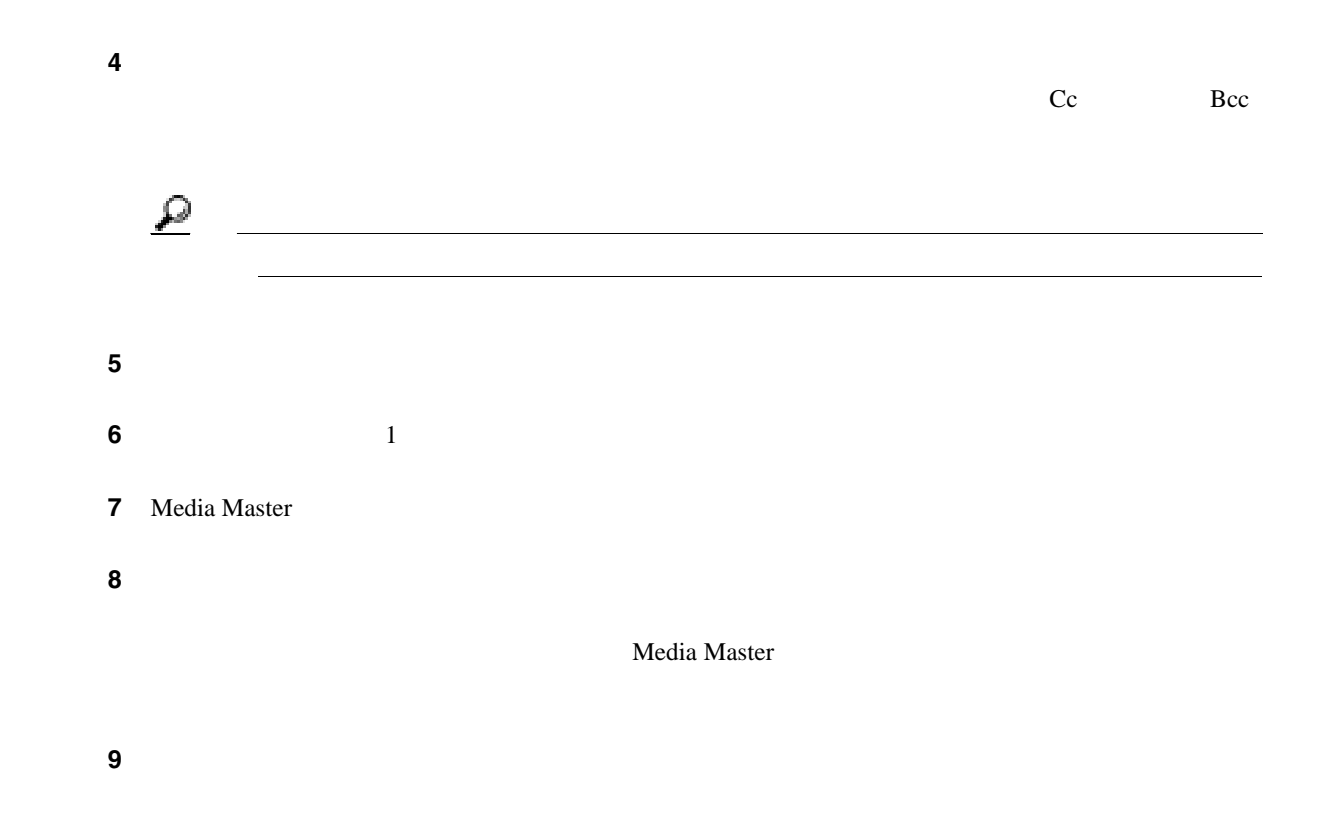

 $\mathsf{L}$ 

Cisco Unity Connection

Connection

 $\overline{\mathbf{I}}$ 

Cisco Unity Inbox Web

<span id="page-19-0"></span>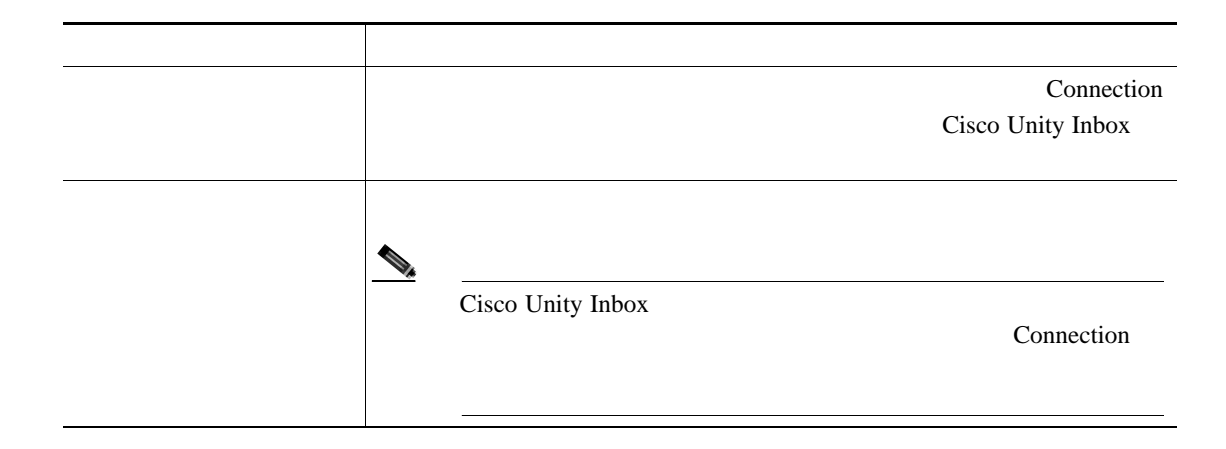

Connection

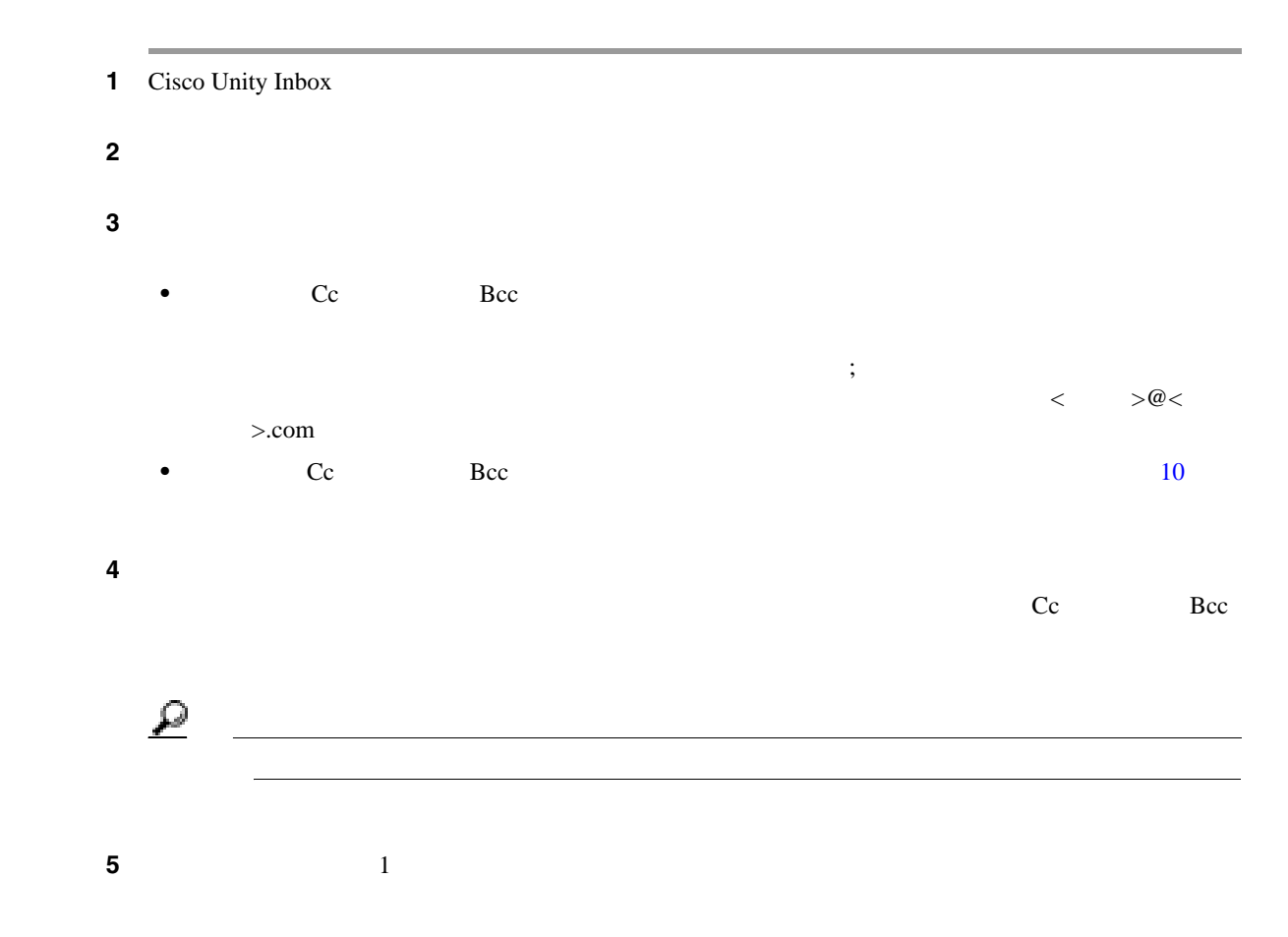

<span id="page-20-0"></span>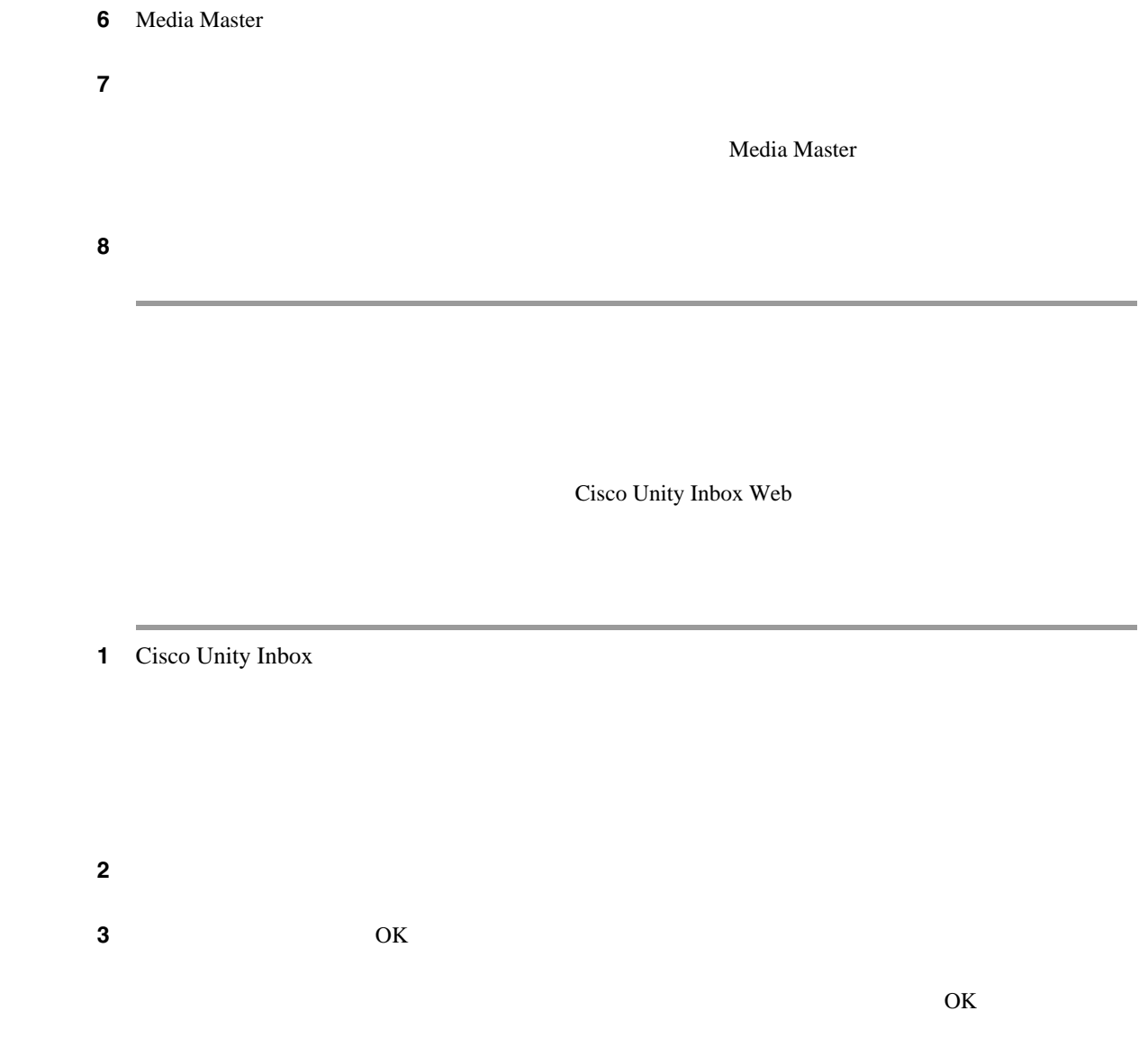

 $\mathsf{L}$ 

<span id="page-21-0"></span>Cisco Unity Connection 3

Connection

 $\mathbf{I}$ 

# <span id="page-21-1"></span>Cisco Unity Inbox Web Connection Cisco Unity Inbox NDR Cisco Unity Inbox NDR Media Master NDR NDR Cisco Unity Inbox **3 Cisco Unity Connection** タイプ 説明 返信 電話でメッセージを送信するときに要求する受信確認。 開封 受信者がメッセージを開封または再生すると、通知される受信確認メッ  $NDR$

1 Cisco Unity Inbox

ステップ **2** 受信確認を管理するには、次のアイコンとメッセージ メニュー オプションを使用します。

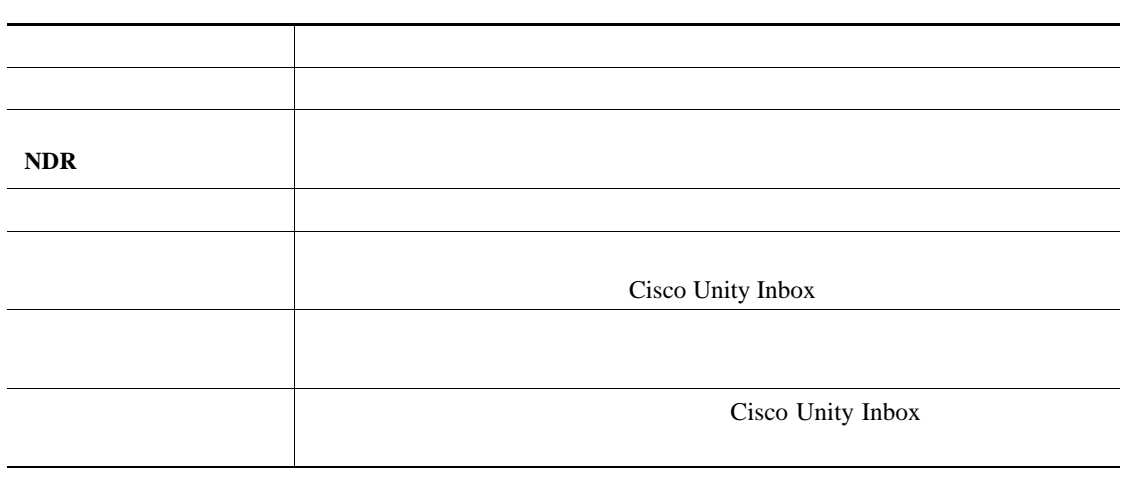

П

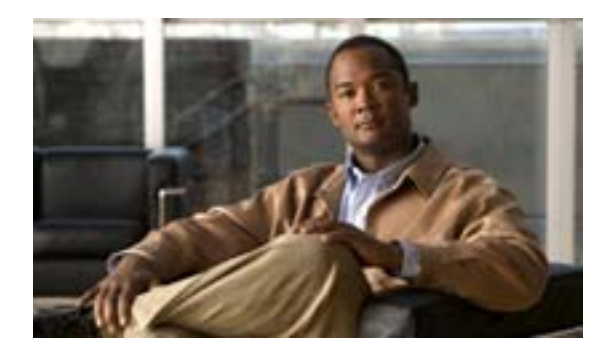

Cisco Unity Inbox Web Cisco Unity Connection

Cisco Unity Inbox

1 Cisco Unity Inbox

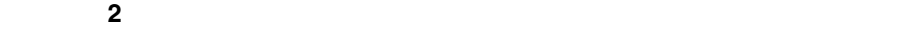

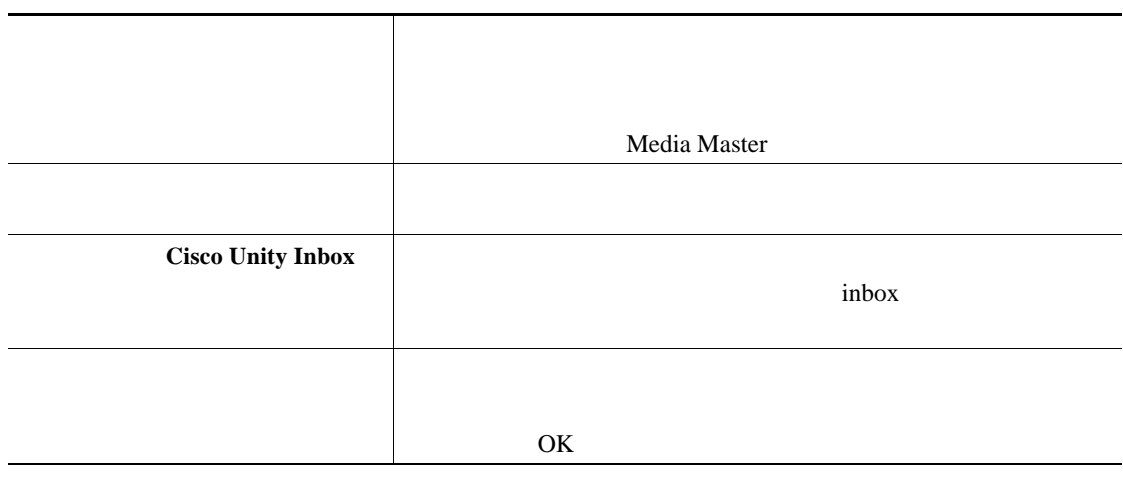

 $\overline{\phantom{a}}$ 

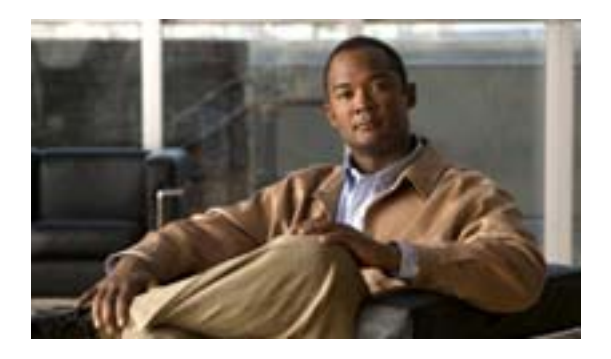

- <span id="page-24-0"></span>• 21  $\sim$  21
- **•** 22 [ページの「メールボックスがすぐに一杯になってしまう理由」](#page-25-0)
- <span id="page-24-1"></span>**•** 22 [ページの「メールボックスのサイズを管理するためのヒント」](#page-25-1)

Cisco Unity Connection Cisco Unity Inbox Web

#### Connection

- **• •**  $\mathbf{r} = \mathbf{r} \cdot \mathbf{r} + \mathbf{r} \cdot \mathbf{r} + \mathbf{r} \cdot \mathbf{r} + \mathbf{r} \cdot \mathbf{r} + \mathbf{r} \cdot \mathbf{r} + \mathbf{r} \cdot \mathbf{r} + \mathbf{r} \cdot \mathbf{r} + \mathbf{r} \cdot \mathbf{r} + \mathbf{r} \cdot \mathbf{r} + \mathbf{r} \cdot \mathbf{r} + \mathbf{r} \cdot \mathbf{r} + \mathbf{r} \cdot \mathbf{r} + \mathbf{r} \cdot \mathbf{r} + \mathbf{r} \cdot \$
- **•** <u>• The state was the state was the state was the state was the state was the state was the state was the state was the state was the state was the state was the state was the state was the state was the state was the</u>
- **•** <u>• The state was the state was the state was the state was the state was the state was the state was the state was the state was the state was the state was the state was the state was the state was the state was the</u>

Connection

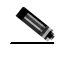

<span id="page-25-0"></span>Cisco Unity Connection

Connection

Connection  $\blacksquare$ 

Connection Connection  $\blacksquare$ 

Connection

 $\mathbf{I}$ 

Connection

Cisco Unity Inbox Web

 $NDR$ 

<span id="page-25-1"></span>**Cisco Unity Inbox Web •** 録音メッセージをアーカイブしてから削除します。アーカイブするには、録音メッセージを WAV **The Cisco Unity Inbox** Media Master

• **Cisco Unity Inbox** 

Г

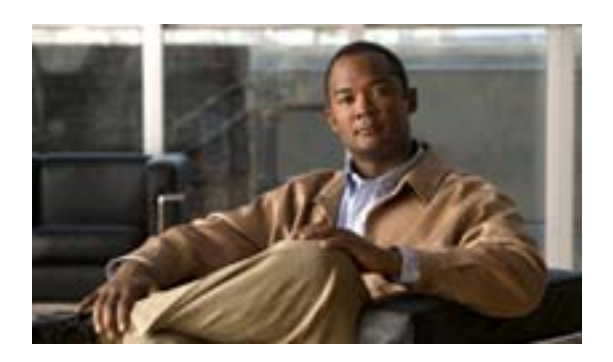

**INDEX**

#### C

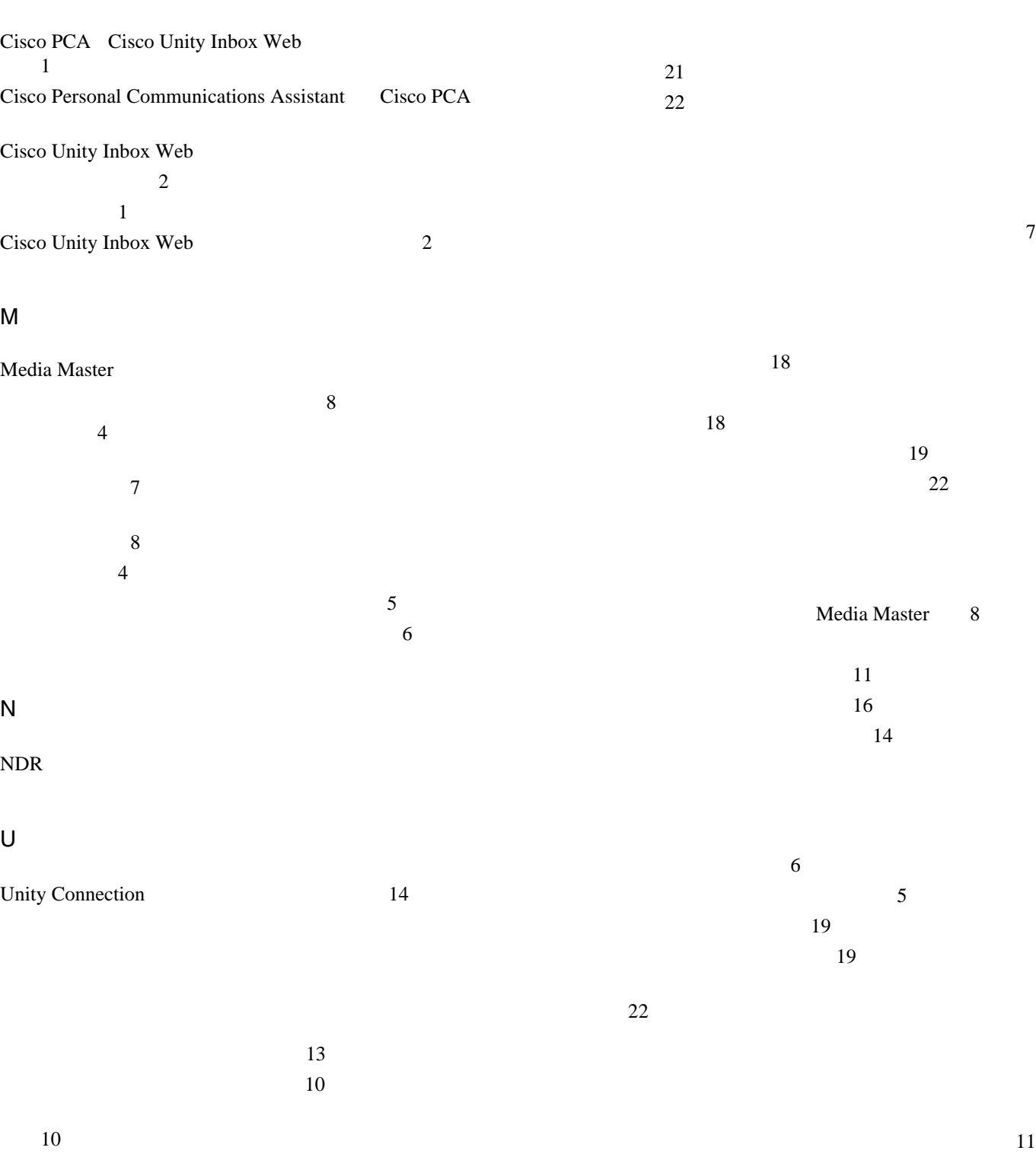

 $\blacksquare$ 

管理 18 タイプ 18  $\sim$  18

Media Master 8

 $\overline{1}$ 

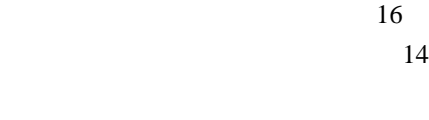

確認 13 送信 11 転送 16 返信 14

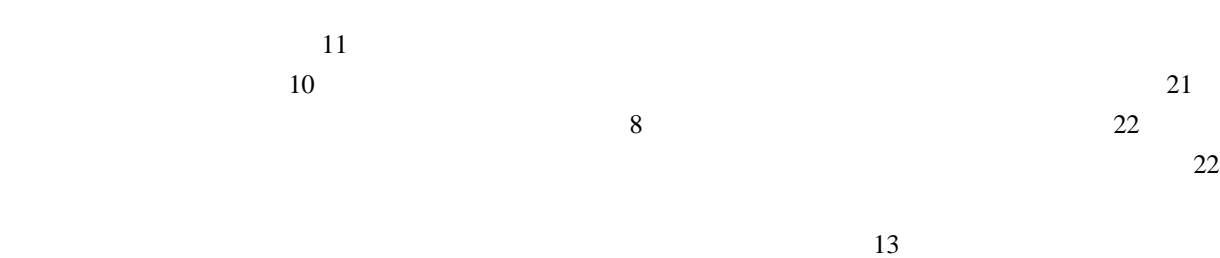

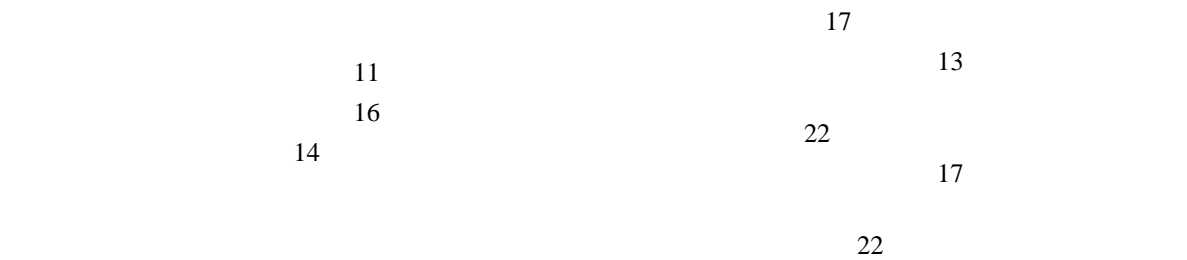

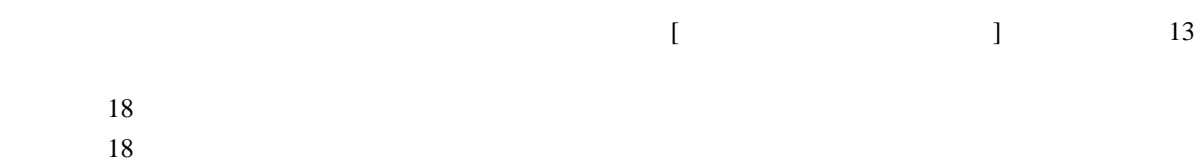

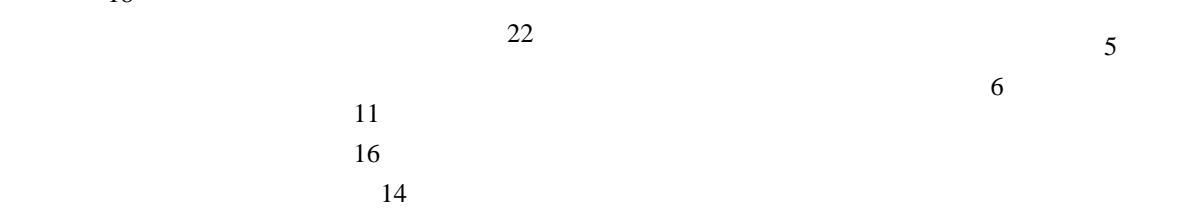

11

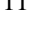

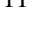

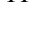

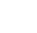

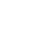

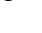

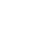

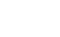

 $\sim$  6

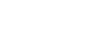

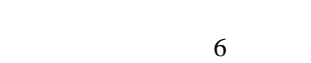

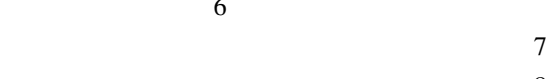

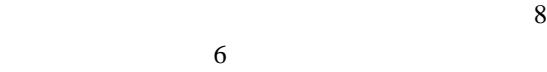

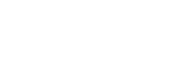

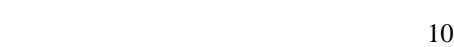